# **Cloud migration**

epartme

ducation

The remaining districts with on-premise Campus servers will begin migrating to the Infinite Campus private cloud this spring with all districts' databases scheduled to be hosted in the cloud by the conclusion of summer break. District migration dates and other key information can be found in the Campus Community support case for your district (Subject: Move to Campus Cloud).

To prepare for a smooth migration, districts should do the following:

• At least two months before migration date, district KSIS leaders should meet with key district personnel such as food service and technology staff and create a plan to complete the relevant tasks in the [Kentucky IC Cloud](http://education.ky.gov/districts/tech/sis/Documents/IC%20Cloud%20Migration%20District%20Readiness%20Guide%201.1.pdf)  [Migration Readiness Guide.](http://education.ky.gov/districts/tech/sis/Documents/IC%20Cloud%20Migration%20District%20Readiness%20Guide%201.1.pdf) If district staff have questions about these tasks, don't hesitate to ask through the Campus Community support case (Subject: Move to Campus Cloud) or by contacting Lisa Rhoton.

• For ODBC/SQL server users, verify that passwords for these accounts are known prior to migration. Infinite Campus can reset passwords if needed; however, addressing password issues prior to the migration is ideal. KDE and Campus are working to ensure that the mobile app-related migration experience is smooth for the spring

and summer migrations. For more information about the Infinite Campus private cloud, visit the [KDE KSIS Cloud Migration webpage](http://education.ky.gov/districts/tech/sis/Pages/KSIS-Cloud.aspx) or contact Lisa Rhoton, Campus client executive, by email at [lisa.](mailto:lisa.rhoton@infinitecampus.com) [rhoton@infinitecampus.com](mailto:lisa.rhoton@infinitecampus.com).

## **Ensure that the preschool spring enrollment count is accurate**

Please use the Preschool Enrollment Count-Summary and -Detail reports in Infinite Campus to ensure that the enrollment data for your district is correct. KDE will pull the spring enrollment count from Campus on March 13 based on the children enrolled on March 1. You will have a few days after March 1 to make adjustments. To ensure an accurate count, please ask your district staff to lock all IEPs by close of business on March

10.

The preschool spring enrollment count will be based on the children enrolled in the state funded preschool program on March 1, 2017. The average of the fall (Dec. 1) and spring (March 1) enrollment counts will determine SY 2017-18 funding.

The count will include students in grades 99, 98 and 97 enrolled in the preschool program and served in the classroom. More specifically, the students counted for funding are at-risk 4-year-olds (up to 160% of poverty) and 3- and 4-year-olds with an active and locked IEP. Students who are actively enrolled on March 1will be counted, regardless of when they entered the program. This count does not include children who are enrolled in the Head Start program, nor does it include students who are receiving special education services outside the classroom (enrollment type N).

## *Training*

- Jan. 12 mid-year KSIS training Resources are available on the KSIS Training webpage and include the slide presentations, videos and a Q&A transcript for each session. To receive EILA credit and a certificate of participation, each participant must register for the training and complete the post training survey. EILA certificates will be delivered electronically before Feb. 12.
- April 19-20 end-of-year training By late February, a registration link and more details will be published on the [KSIS Training webpage](http://education.ky.gov/districts/tech/sis/Pages/KSIS-Training.aspx).

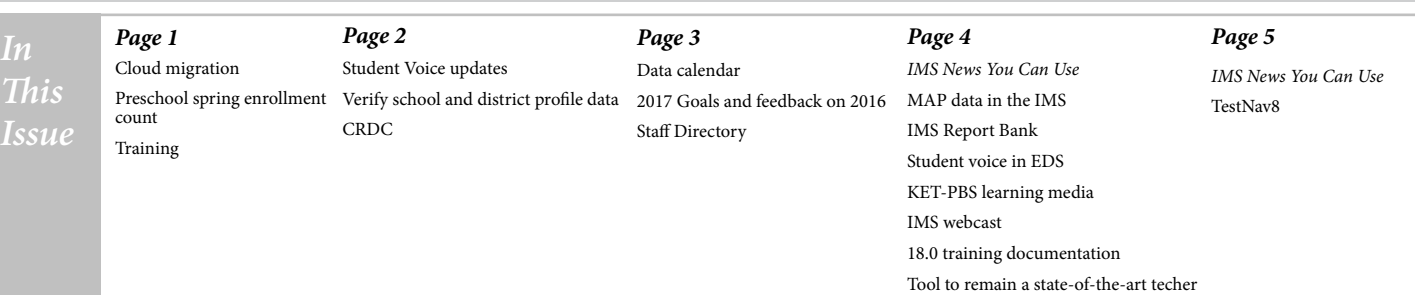

# **Student voice updates**

#### *Student Voice administration in Infinite Campus ends March 1*

The Infinite Campus Student Voice administration period for the 2016-17 school year will end on March 1. After the administration period ends, automatic educator assignment and survey generation will not run, and all surveys must have an SV Window End Date of March 1 or earlier. A school that plans to conduct a survey after March 1 should use another mode consistent with their district's Certified Evaluation Plan (CEP).

[Student Voice – Progress Monitoring](http://education.ky.gov/districts/tech/sis/Documents/IC_CustomRpt_SV_ProgressMonitoring.pdf) and [Student Voice –](http://education.ky.gov/districts/tech/sis/Documents/IC_CustomRpt_StudentVoice_TeacherResults.pdf)  [Teacher Results](http://education.ky.gov/districts/tech/sis/Documents/IC_CustomRpt_StudentVoice_TeacherResults.pdf) reports in Infinite Campus provide details and will remain available for use by schools and districts.

For more information on how to administer a student

voice survey in Infinite Campus or other modes, visit the Student Voice Survey [webpage](http://education.ky.gov/teachers/PGES/TPGES/Pages/TPGES-Student-Voice-Survey-Page.aspx) or contact Amy Jacobs by [email](mailto:amy.jacobs@education.ky.gov?subject=Student%20Voice%20Survey) or at (502)564-1479, ext. 4518. For technical assistance, contact Shale Detwiler by [email](mailto:shale.detwiler@education.ky.gov) or at (502)564-2020, ext. 2279.

#### *Student voice results*

Results for student voice surveys that ended between Sept. 1 and Dec. 23 are available in the Educator Development Suite (EDS) Fall 2016 Results window. In March, results for surveys ending between Dec. 24 and March 1 will be available in the EDS Spring 2017 Results window.

Refer to the Viewing Student Voice Quick Reference Cards for [Teachers](http://education.ky.gov/teachers/PGES/geninfo/Documents/CIITS%20QRC-EDS_TeacherViewSVResults.pdf) and [Leadership](http://education.ky.gov/teachers/PGES/geninfo/Documents/CIITS%20QRC-EDS_LeadershipViewSVResults.pdf) for information explaining how to access student voice results in EDS.

## **Verify school and district profile data for the School Report Card**

#### *Please help ensure that personnel in your district responsible for updating the school demographic information are aware of the upcoming verification period.*

In preparation for the School Report Card data loads, KDE requests all districts to verify that their 2016-17 school and district profile information is correct before the April 10 opening of the School Report Card Profile page. School demo-graphic and contact information is available online on the [School Report Card](http://applications.education.ky.gov/SRC/) and [Open House](http://openhouse.education.ky.gov/) web pages. These sites provide an important communication tool for your school district and your community.

Verification of school profile data must be done through the District and School Collection Repository (DASCR) applica-tion accessible in [KDE Web Applications.](https://applications.education.ky.gov/login/) The [School Change Requests webpage](http://education.ky.gov/districts/data/Pages/School-Change-Requests.aspx) provides instructions and tips for verify-ing and updating school profile information. Please note that the [Open House on-line school directory](http://openhouse.education.ky.gov/Directory) uses the DASCR information and updates as KDE approves district changes. Changes made will not affect previously published 2015-16 School Report Card information.

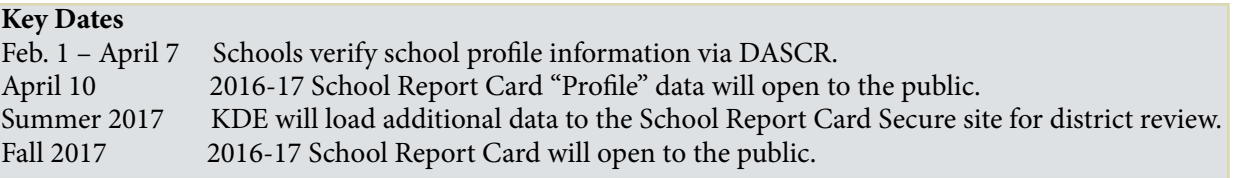

For district role changes (superintendents, principals, etc.), contact your [district WAAPOC](http://applications.education.ky.gov/sdci/Other.aspx). Contact information and role changes are not updated through DASCR. Contact Rodney Bennett with questions specific to school change requests at (502)564-5279, ext. 4449 or via [email](mailto:rodney.bennett@education.ky.gov).

### **CRDC submission system for SY 2015–16 opens Feb. 8**

The 2015-16 Civil Rights Data Collection (CRDC) submission system for the Kentucky schools and districts will be open for 75 calendar days. For two weeks, beginning with the opening on Feb. 8 through Feb. 23, districts will review data that KDE has prepopulated into the CRDC submission system. Beginning Feb. 24 schools and districts will verify prepopulated data and must complete the submission process by April 26. KDE will provide updated information and a timeline on the [KDE CRDC webpage.](http://education.ky.gov/districts/tech/sis/Pages/KY-CRDC.aspx)

On Feb. 8, each CRDC contact will receive an email from the Office of Civil Rights containing a username and the Web link needed to verify his/her account and create a password in the CRDC submission system.

 If you have questions regarding this mandatory data collection, contact the CRDC Partner Support Center (PSC). The CRDC PSC provides technical assistance to school districts on behalf of the U.S. Department of Education. The PSC is available for questions between 9:00 a.m. and 5:00 p.m. ET. When contacting the PSC, have your seven-digit local education agency (LEA) identifier readily available.

CRDC Partner Support Center,

(855)255-6901 or [crdc@aemcorp.com](mailto:crdc@aemcorp.com)

KDE will host an information session on local requirements via the [KDE Media Portal](http://www.education.ky.gov/) on Feb. 1 beginning at 10:00 a.m. ET.

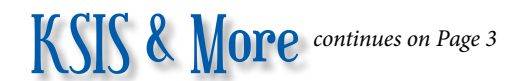

# **Data Calendar list**

For awareness purposes, the monthly Data Calendar list includes data pulled at the state level and data previously collected from districts for sharing with other state agencies or federal reporting. Please help ensure that data is verified and available prior to the due to KDE date.

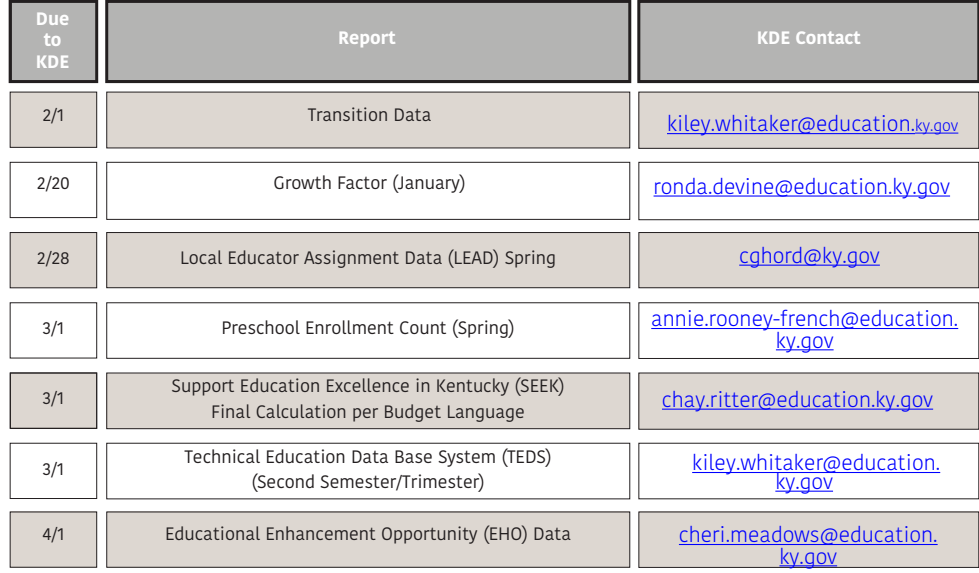

# **2017 Goals and feedback on 2016**

Each year, the Office of Education Technology (OET) conducts surveys to get a 360 view from CIOs/edtech leaders, OET staff, KDE offices, the commissioner of education and district points-of-contact on OET services and customer support. We recently distributed a survey to district points-of-contact for KSIS, IMS and data. The survey asks you to identify your district contact role (Campus, IMS or data) and three simple questions:

- 1. What did we do well?
- 2. What didn't we do well?
- 3. What should be our 2017 Goals?

Please take a few minute to complete the survey sharing your thoughts. It should take no more than ten minutes and will help us better meet your needs. Thank you for your time to provide this information.

Subscribe to the *[Educator Development Newsletter](https://app.mailerlite.com/webforms/landing/z7a2r5)* and learn how Kentucky educators are focusing their efforts on continuous improvement!

## *Office of Education Technology Division of School Data Services*

*David Couch, Associate Commissioner; DeDe Conner, Director; Linda Burton, Assistant Director*

- *Ryan Adcock Phil Bigard Jessica (Jessi) Carlton Raymond Carter Matt Coffey Shale Detwiler Maritta Horne*
- *Becky Jenkins Ericka Jenkins Candy Johnson Lisa Keeter Lyndsey Robinson Mandy Schramm Michael Spence*

*begins on Page 4*

### **OFFICE OF EDUCATION TECHNOLOGY**

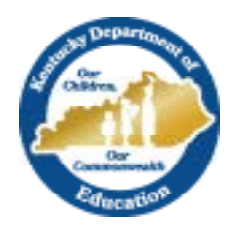

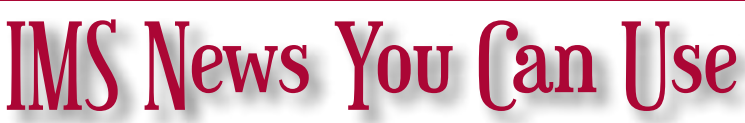

Instructional Management System (IMS) News, a supplement to the KSIS & More newsletter, is focused on IMS & Educator Development (ED) data quality. IMS & ED data comes from Infinite Campus, Kentucky's Student Information System (KSIS); therefore, it is important to know how KSIS data is used and the critical need for accuracy.

# **MAP data in the IMS**

The Northwest Evaluation Association (NWEA) is preparing an updated file of MAP assessment results that will correct any missing fall data for districts who have signed agreements to have that data display in the Instructional Management System (IMS). NWEA expects the updated file to be available by Jan. 27.

# **IMS Report Bank**

Updated reports for the following categories are available in the IMS Report Bank.

- STAR Report (through Jan. 2017)
	- \* STAR Early Literacy by Race Reporting Category
	- \* STAR Mathematics Analysis
	- \* STAR Reading Analysis
	- \* STAR Reading by Race Reporting Category
- MAP Reports (through Winter 2016-2017 SY)
	- \* MAP Language Analysis
	- \* MAP Mathematics Analysis
	- \* MAP Reading Analysis
	- \* MAP Reading by Race Reporting Category
	- \* MAP Results By Subject, Grade & School

For more information about reports available in the IMS Report bank or for screen shots of available reports, see the CIITS Report Bank Samples document.

## **Student voice in EDS**

Fall Student Voice Survey results completed using Infinite Campus are available in the Educator Development Suite (EDS). For more information, see the article Student voice updates on page 2 of the [February KSIS and More]( http://education.ky.gov/districts/tech/sis/Documents/KSIS_Newsletter_Feb_2017.pdf) newsletter.

## **External Resources – KET PBS learning media**

There are almost 110,000 Kentucky Education Television (KET) Public Broadcasting Services (PBS) Learning Media external resources available in the IMS. The resources are located on the KET – PBS LM tab under Classrooms, Instructional Materials. More than 6,000 PBS Learning Media resources have been added and are now available in the IMS.

## **IMS webcast**

An IMS webcast is scheduled for Feb. 23 at 10:30 a.m. ET. We will discuss TestNav8 and other important updates. See the CIITS Training Page for a link to the webcast and more information.

### **18.0 training documentation**

To learn about new capabilities in Schoolnet 18.0, watch this **18.0 Preview Video** and see the following training documents that are available on the [CIITS Google Training Site](https://sites.google.com/a/pearson.com/ciitsprofessionallearning/).

- Considerations for Building a Test: [Manual](https://sites.google.com/a/pearson.com/ciitsprofessionallearning/assessment-admin/Assessment%20Delivery%20Considerations.pdf?attredirects=0) (includes TestNav)
- Gridded Items: [Resource](https://sites.google.com/a/pearson.com/ciitsprofessionallearning/assessment-admin/SN%20QRC-Assess_Gridded%20Item%20Fact%20Sheet.pdf?attredirects=0)
- Working with Passages: [Resource](https://sites.google.com/a/pearson.com/ciitsprofessionallearning/assessment-admin/SN%20QRC-Assess_Working%20with%20Passages.pdf?attredirects=0)
- Approving Instructional Materials: [Resource](https://sites.google.com/a/pearson.com/ciitsprofessionallearning/classrooms-module/SN%20QRC-Classrooms_Approving%20Instructional%20Materials_v18.pdf?attredirects=0)
- Create a Lesson Plan: [Resource](https://sites.google.com/a/pearson.com/ciitsprofessionallearning/classrooms-module/SN%20QRC-Classrooms_Create%20a%20Lesson%20Plan_v18.pdf?attredirects=0)
- Submitting Instructional Materials: [Manual](http://Manual)

#### **CIITSBits #105: The tool you need to remain a "state-of-the-art" teacher**

Kentucky Educational Development Corporation (KEDC) provides CIITSBits, a weekly informational update for KEDC district stakeholders. CIITSBits provides training and updates to educate users on the IMS. Earlier editions of CIITSBits are listed on the [KEDC website.](http://www.kedc.org/content/ciits-cadre)

The most recent [CIITSBits #105: THE TOOL YOU NEED TO REMAIN A "STATE-OF-THE-ART" TEACHER](http://www.kedc.org/sites/default/files/ciits%20bits%20105.pdf) discusses using the IMS to implement the following sound practices:

- Blended Learning
- Flipped Classroom
- Formative Assessment
- Scaffolding Differentiation

**February 2017**

## **The Instructional Management System (IMS) now has TestNav8**

With the TestNav8 online test center, students can take an online test on their PC, Mac, or iPad. Taking a test online is very similar to taking a test on paper.

- Questions can be answered in any order.
- Questions can be skipped and returned to later.
- Questions may have multiple parts.
- Questions may require a response to be uploaded.
- You can go back to earlier questions and change your answers.

Tests may include the use of a ruler, calculator, or protractor. If so, a toolbar will appear on the top of your screen to open the appropriate tool.

See the [TestNav Overview](https://0866c7c7-a-80b284eb-s-sites.googlegroups.com/a/pearson.com/ciitsprofessionallearning/assessment-admin/Schoolnet_TestNavOverview.pdf?attachauth=ANoY7crVMvMOyCupTMhX1N9tmga4SJkVYvtxyTmHI3K98lAN0pyGtm2GPGJHxMk8Q-dM-uRIcXVl7DsFuRfV6Ss_aVLMZRnvz-QWTu8gtoPUmBNTkGXOqKV7j5MmnaPbmdPC3c8KciI6Vqgyu92GnDCVG6yCu38wje3jyNxz_IVGWQqXBb493x4i5xb1FuOWx5Njxz9FPQIHDPFhtYvjym9XVGMy0ojy6gW74nUcqqgkmIs0PRr0DTl-cM7jRnYk5BHx59W0yUpQHQP8oYqGbTGTChUE41sZJw%3D%3D&attredirects=0) for more information.